# $w$ anbo

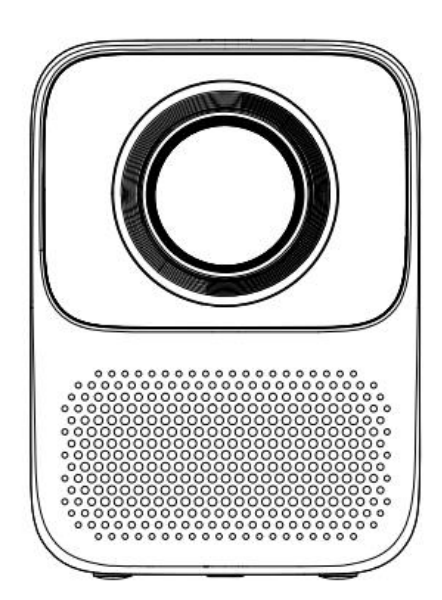

## Wanbo T2 Max CD **Introduction Manual**

A termék használata előtt kérjük, olvassa el figyelmesen ezt a termék kézikönyvet.

Köszönjük, hogy megvásárolta termékeinket. Az Ön biztonsága és előnyei érdekében kérjük, hogy használat előtt figyelmesen olvassa el a termék kézikönyvet. Ha nem tartja be a termék utasításait vagy óvintézkedéseit, és bármilyen személyi sérülést, vagyoni vagy egyéb veszteséget okoz, a vállalat nem vállal felelősséget.

#### Fontos biztonsági óvintézkedések

A legjobb hatás elérése érdekében a projektort sötét szobában ajánlott használni.

- 1. Kérjük, ne telepítse olyan helyre, ahová közvetlenül fújja a légkondicionáló hideg és meleg levegője, a vízkondenzáció vagy a magas hőmérséklet a készülék meghibásodásához vezethet.
- 2. Gondoskodjon a megfelelő szellőzésről és a szellőzőnyílásról, hogy megakadályozza a hőfelhalmozódást a gép belsejében.
- 3. Kérjük, akadályozza meg, hogy idegen anyagok, például szögek vagy papírhulladékok kerüljenek a gépbe. Ne helyezzen fémeket, például vashuzalt vagy csavarhúzót a gépbe. Kérjük, azonnal kapcsolja ki a készüléket, és forduljon szakképzett szakemberhez, hogy távolítsa el, ha bármilyen idegen anyag beleesik a testbe.
- 4. Ne tegyen semmilyen folyadékot erre a gépre, hogy elkerülje az elektromos szivárgás veszélyét.
- 5. Kérjük, használjon puha csomagolóanyagokat a projektor mozgatásához, szerelje fel a lencsevédő fedelet, hogy megvédje a lencsét a karcolódástól, továbbá tartsa a projektort az erős rezgéstől. 6. A kipufogó közelében lévő területek a kivetítő használata közben és után felforrósodnak, ez leforrázáshoz vezethet, ha kézzel érintjük.
- 6. Kérjük, ne nézze közvetlenül a lencsét, amikor be van kapcsolva, hogy megvédje szemünket a károsodástól.ű

Megjegyzés:

- Kérjük, forduljon szakképzett karbantartó szakemberekhez a karbantartáshoz, mivel a gépben nincsenek olyan alkatrészek, amelyeket a felhasználók maguk is meg tudnának javítani.
- Ne tegye ki a gépet esőnek vagy nedvességnek, hogy megelőzze a tüzelési hibát vagy az áramütést.
- A termék 0-35 C hőmérsékleten használható a biztonságos oldal érdekében.

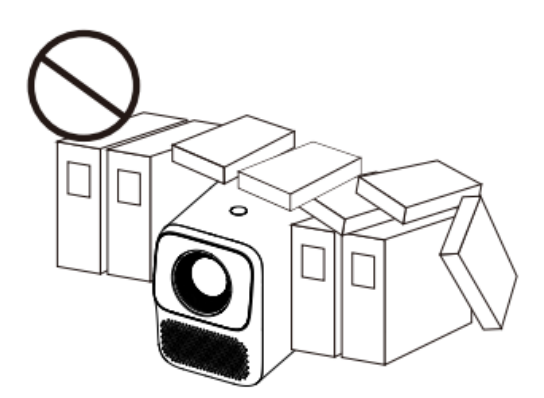

Ne telepítse rosszul szellőző helyeken Ne telepítse forró és párás helyeken

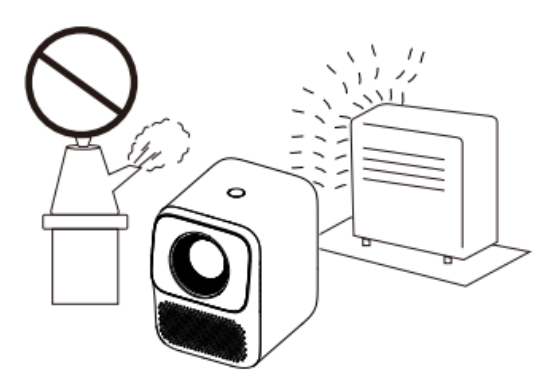

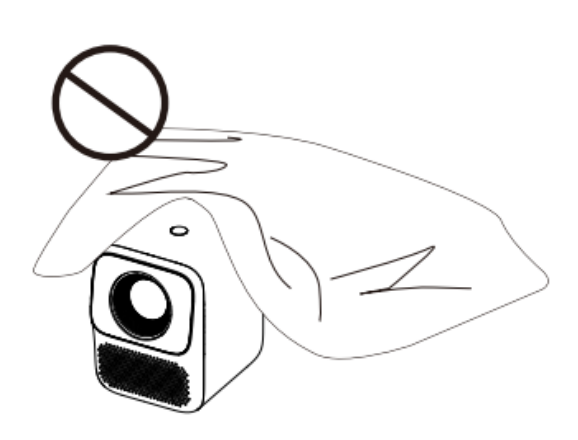

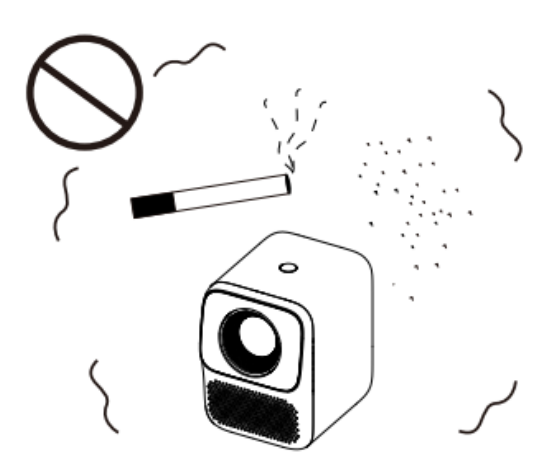

Ne zárja el a szellőzőnyílást (be- vagy kimeneti nyílás) Ne telepítse poros és füstös helyekre Projektor alkatrész neve és funkciója

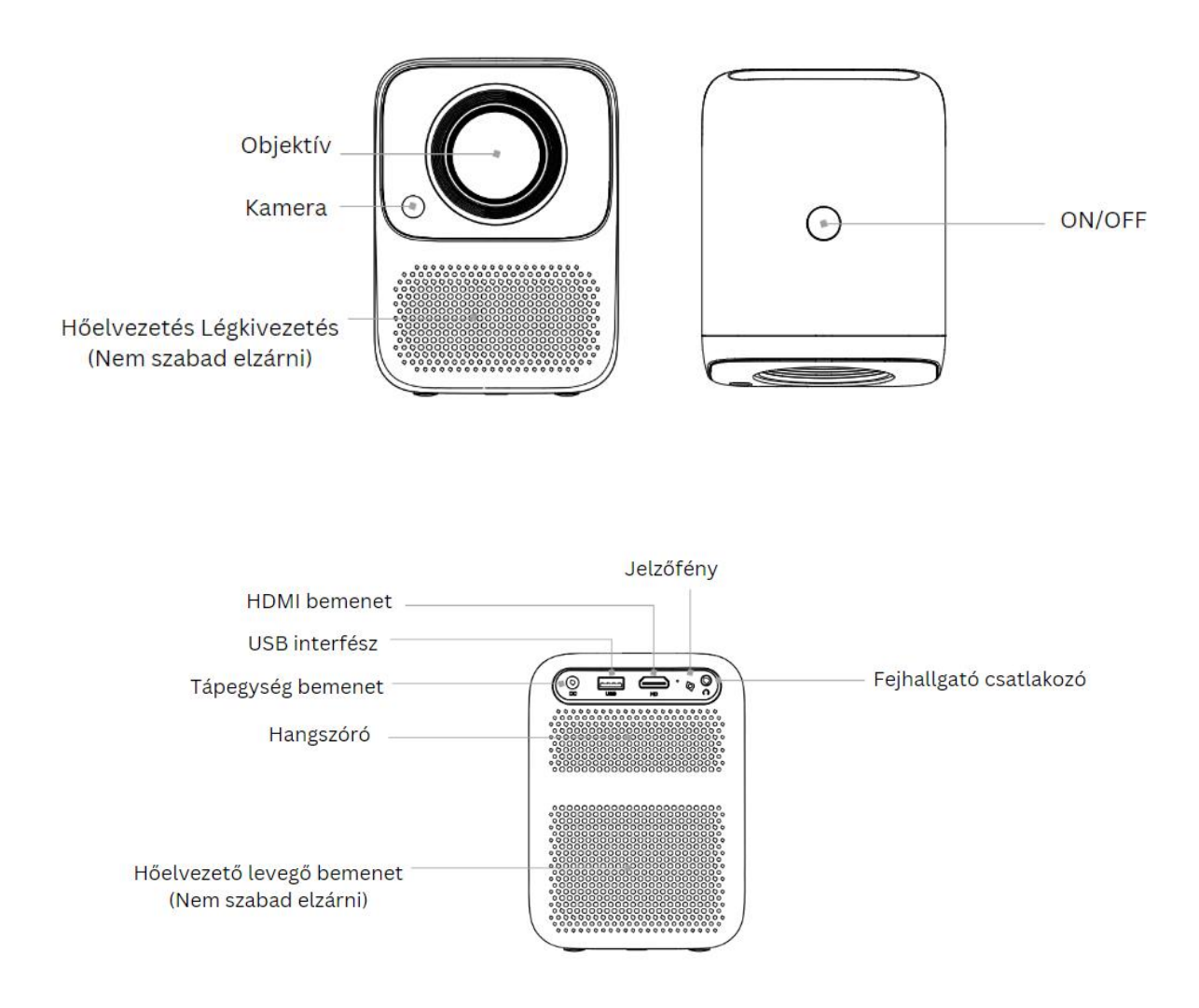

#### Telepítés és beállítás

1. A készülék bekapcsolása és kikapcsolása

#### Bekapcsolás

- 1. módszer: Az indításhoz nyomja meg a projektor bekapcsológombját.
- 2. módszer: Irányítsa a távirányítót a kivetítőre, és nyomja meg a bekapcsoló gombot a bekapcsoláshoz.

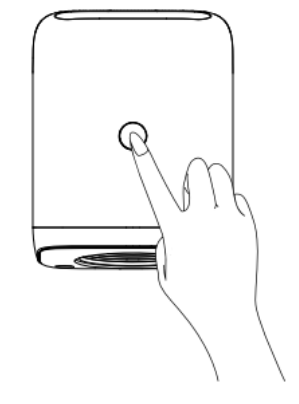

#### Kikapcsolás

Nyomja meg röviden a bekapcsológombot vagy a távirányító " $\circled{0}$  " billentyűjét, amint megjelenik a kikapcsolást kérő ablak, nyomja meg újra röviden a bekapcsológombot vagy a távirányító bekapcsológombját.

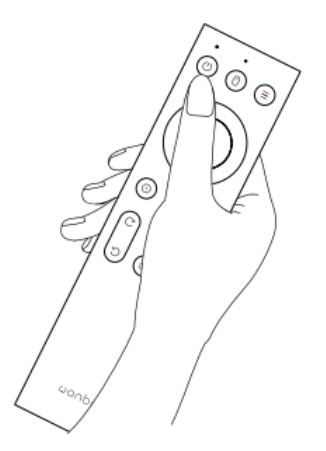

2. A fókusztávolság beállítása

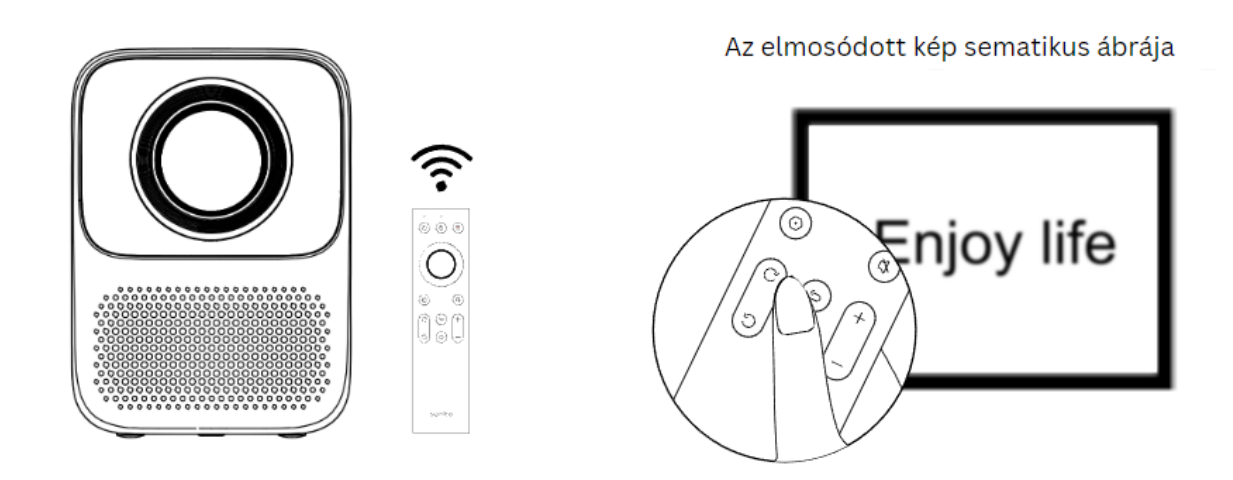

Fókuszhossz: Ha a kép képe elmosódott (jobb oldali képként jelezve), állítsa be az objektív fókuszát a "  $\circ$  " "  $\circ$  " távirányítón keresztül a legjobb élesség eléréséhez.

#### Alapvető paraméterek

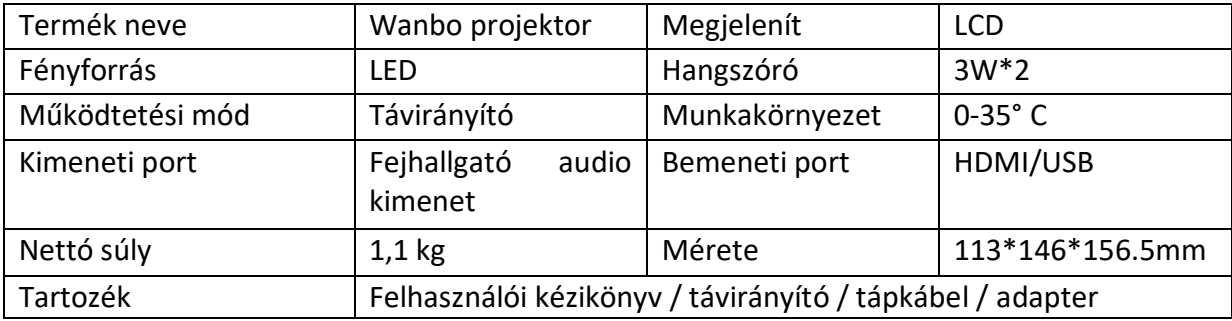

#### Távirányító

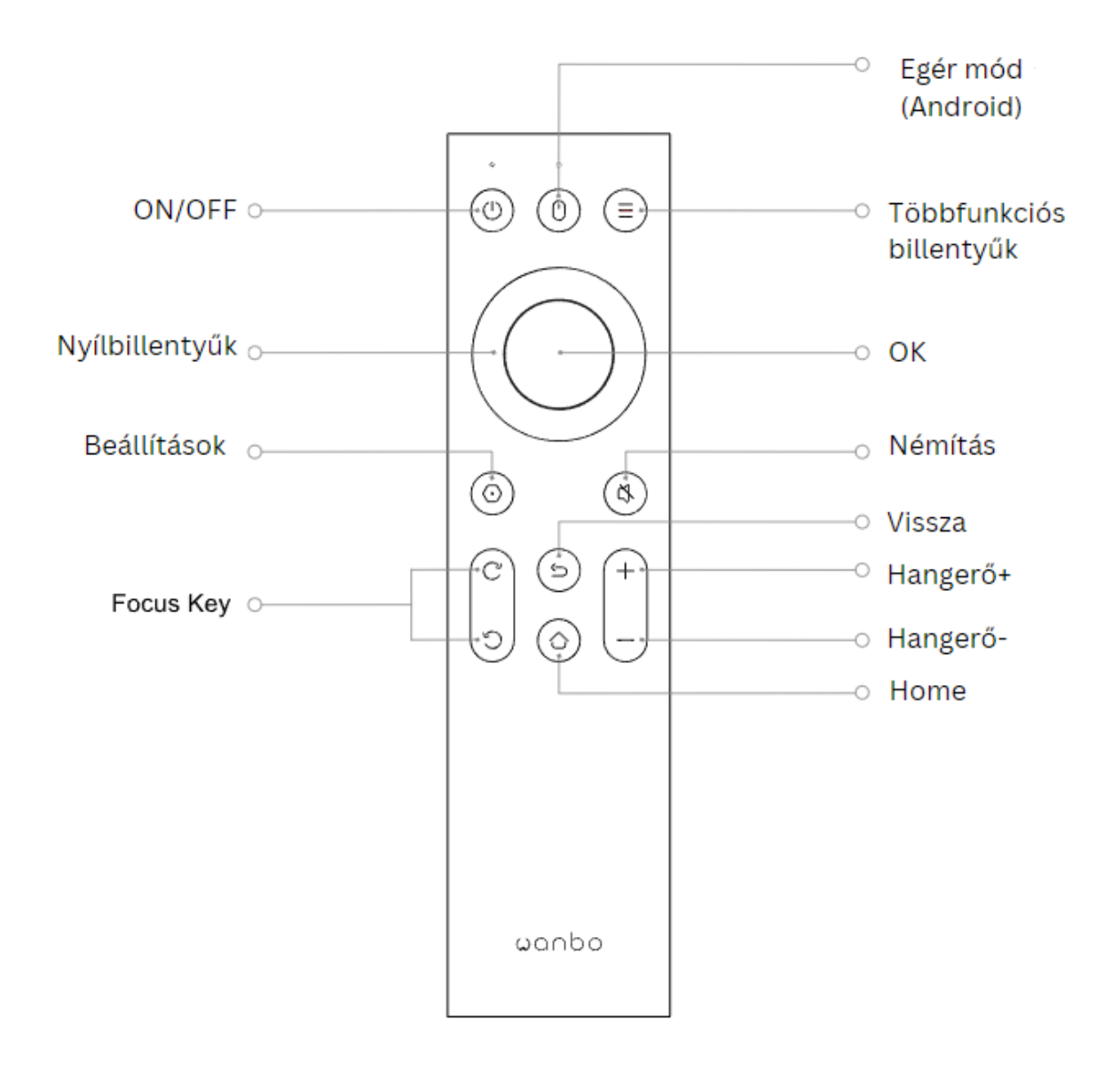

#### Mobiltelefon azonos képernyővel

A következő lépések segítségével a mobiltelefonunk tartalmát vezeték nélküli wifin keresztül szinkronban megjeleníthetjük a vetítővászonra, csak élvezze a nagyobb képet. Berendezési követelmények: IOS6 és Android 5.3 feletti eszközök támogatása.

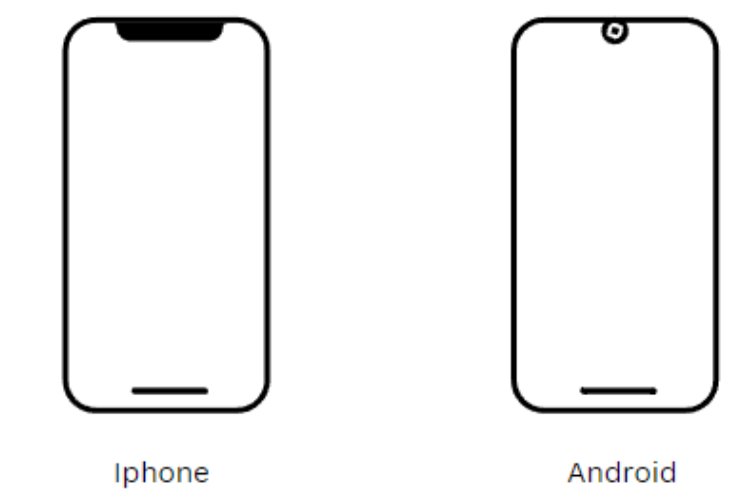

Támogatás IOS6 vagy IOS6 felet

Támogatás 5.3 felett

#### Android készülékek felhasználói utasítás

1. Győződjön meg róla, hogy a telefon és a kivetítő ugyanarra a WIFI-re van csatlakozva (csak Android esetén).

- 2. Nyissa meg a projektor "Eshare" szolgáltatását.
- 3. Válassza ki az Eshare-rel azonos nevű eszközt a tükrözés befejezéséhez.

#### IOS eszközök felhasználói utasítás

1. Győződjön meg róla, hogy a telefon és a kivetítő ugyanarra a WIFI-re van csatlakozva (csak IOS esetén).

- 2. Nyissa meg a projektor "Eshare" szolgáltatását.
- 3. Nyissa meg a telefon "AirPlay" / "Mirror" menüpontját.
- 4. Válassza ki az Eshare-rel azonos nevű eszközt a tükrözés befejezéséhez.

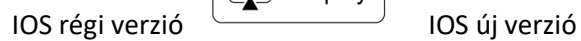

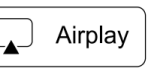

Screen Mirror

Hogyan lehet az iPhone ugyanazon a képernyőn anélkül, ha nincs Wifi-hez csatlakoztatva.

- 1. Ha nincs WIFI, először nyissa meg az iPhone 4G hálózatát, majd nyissa meg a WIFI hot spotot a telefon "Beállítások" felületén.
- 2. Csatlakoztassa az iPhone WIFI hot spotját a kivetítőhöz.
- 3. Nyissa meg az "Eshare" programot.
- 4. Nyissa meg az "Airplay" / "Screen Mirror" lehetőséget.
- 5. Keresse meg a kivetítőt, és kattintson rá.

#### Mobiltelefonos vetítés

Mobiltelefon tartalmakat megosztása ("pusholása") a kivetítőre

\*Megjegyzés: A push előnye, hogy nem befolyásolja a mobiltelefon normál használatát.

- 1. Győződjön meg róla, hogy a telefon és a projektor ugyanazon WIFI alatt van.
- 2. Nyissa meg az "Eshare" programot.
- 3. Nyissa meg az "Airplay" / "Screen Mirror" lehetőséget.
- 4. Keresse meg a kivetítőt, és kattintson rá.
- 5. Nyissa meg a mobiltelefon videó szoftverét, és keresse meg a TV push ikonját a négy sarokban (általában a jobb felső vagy a jobb alsó sarokban van) (Minden APP-nak más a push ikon kialakítása).

\*Megjegyzés: Nem minden videó szoftver rendelkezik push funkcióval.

6. Kattintson erre az ikonra a videók projektorra történő pusholásához. Ugyanakkor más műveleteket is végezhetünk a telefonon, nem lesz konfliktus.

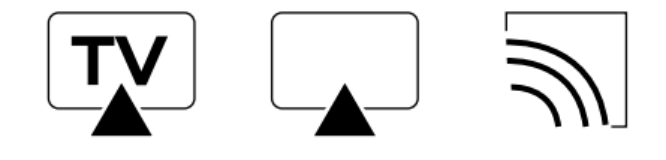

Néhány push ikon sematikus ábrája

#### Jelforrás beállítása

Lépjen be a Beállítás felületre a főképernyőn, és válassza ki a bemeneti forrást. Lépjen be a HDMI jelcsatornába, Nyomja meg az "OK" " gombot a bemeneti forrás váltásához.

#### Megjegyzés:

Ha vissza szeretne térni az előző oldalra, nyomja meg a visszatérés gombot; Ha vissza szeretne térni a fő felületre, kérjük, nyomja meg a főképernyő gombot.

### Támogatási formátum

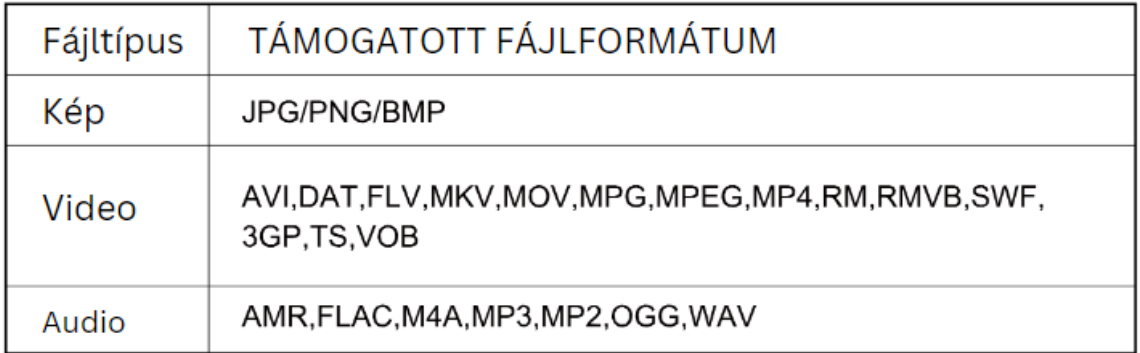

Megjegyzés: A konkrét műveleti tartalom a termékrendszer rendszertelen frissítése miatt a tényleges helyzettől függ.

### Vetítési távolság Referencia

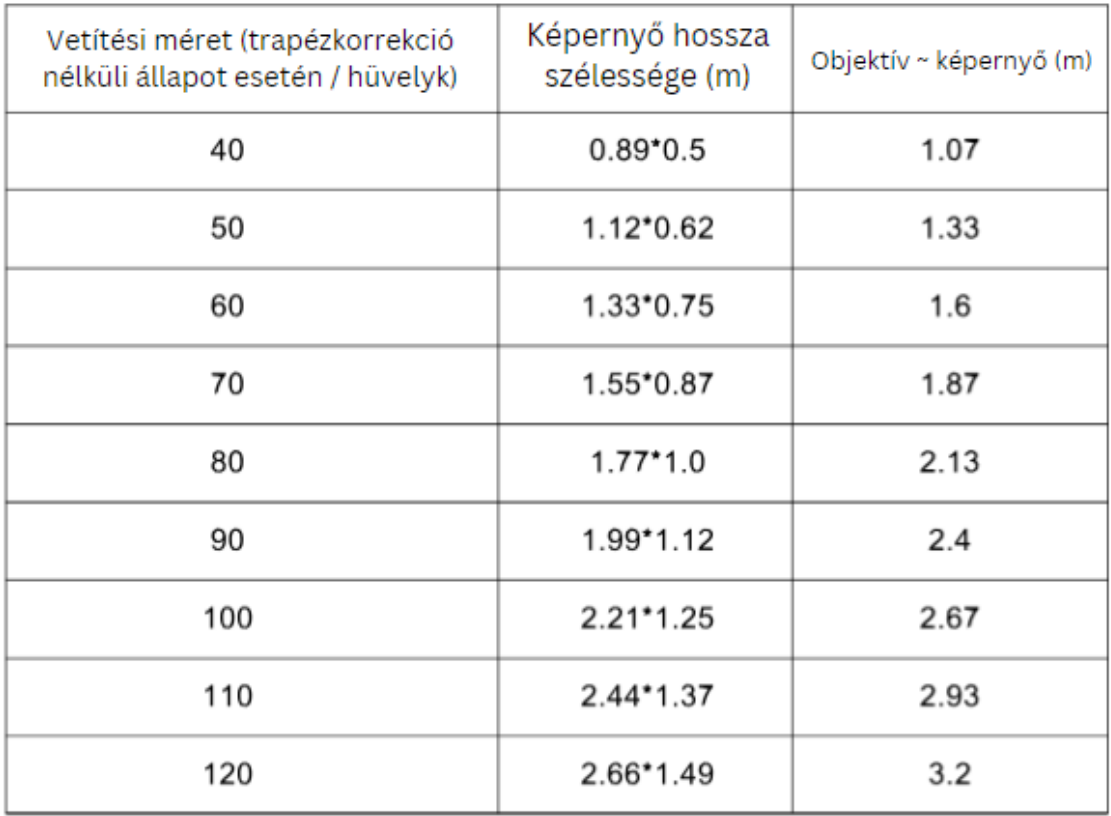

Megjegyzés: A vetítési méret és távolság a vetítési arány alapján kerül kiszámításra, amely eltérést mutathat, és a tényleges állapottól függ.

#### Tisztítási módszer

Kérjük, tisztítás előtt győződjön meg róla, hogy a hálózati csatlakozó ki van húzva.

Ne használjon növényvédő szereket vagy más illékony vegyszereket a kivetítőn vagy a lencsén. Ne hagyja, hogy gumi vagy vinyl termékek hosszú ideig érintkezzenek a kivetítővel, mert ez károsítja a bevonatot és leválik róla.

- A projektor tisztítása
	- 1. Törölje át puha, száraz pamutkendővel. Ha súlyosan elkoszolódott, akkor hígított semleges mosószerrel megragasztott puha ruhával törölhetjük át, majd tiszta és száraz ruhával szárítsuk meg. Kérjük, fordítson nagyobb figyelmet, ha kémiai szálas ruhával használjuk.
	- 2. Ne használjon hígítót, benzolt vagy más oldószert, hogy elkerülje a minőségromlást vagy a bevonat lehámlását stb.
	- 3. A porszívó elejébe egy kefe helyezhető a szellőzőnyílások belsejében lévő szennyeződések eltávolításához. Kérjük, ne használjon csatlakozó nélküli porszívót, vagy ne tisztítsa közvetlenül a szellőzőnyílásokat.
	- 4. Kérjük, ne kaparja a gépet szögekkel vagy más kemény tárgyakkal, hogy elkerülje a karcolásokat.
- Objektív tisztítása
	- 1. Tisztítsa meg a lencsét ugyanolyan módszerrel, mint a fényképezőgép lencséjét: kérjük, használjon professzionális fúvószárítót vagy szemüveg tisztító papírt, hogy a lencse ne karcolódjon.
- A be- és kimeneti port tisztítása
	- 1. A be- és kimeneti nyílásban lévő por megakadályozza a szellőzést és növeli a belső hőmérsékletet, ami meghibásodást okoz.
	- 2. A kivetítő kikapcsolása után húzza ki a tápvezetéket.
	- 3. Tisztítsa meg a külsőt elektromos porszívóval, kérjük, szerelje be a kefefej adaptert a porszívóra először. Kérjük, vegye figyelembe: ne használjon csatlakozó vagy kefe nélküli porszívót.